### **Sharing a File from OneDrive**

# Save the File to your OneDrive folder:

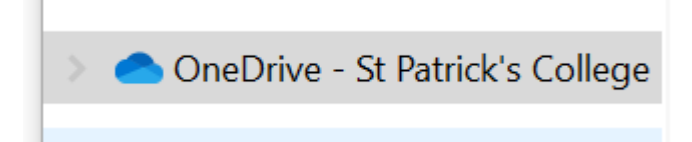

#### Right-click on the file you want to share and click 'Share':

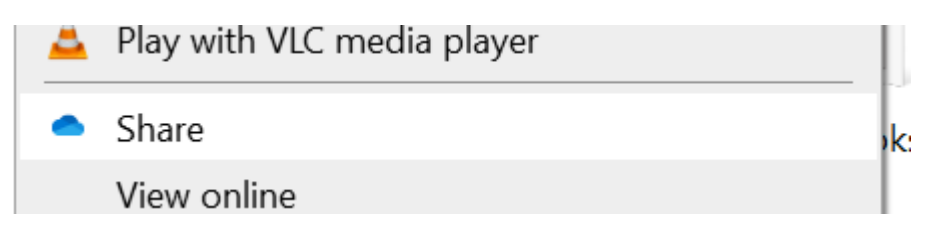

#### This pop-up will appear:

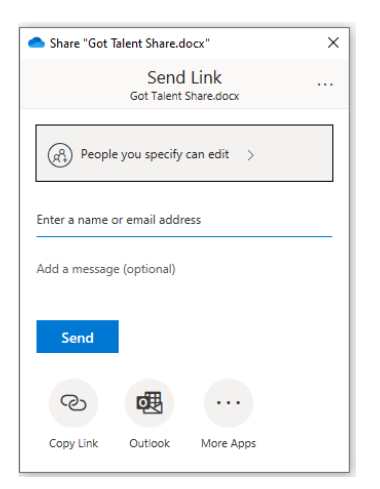

# Type 'Monique' and click on 'Monique Allen':

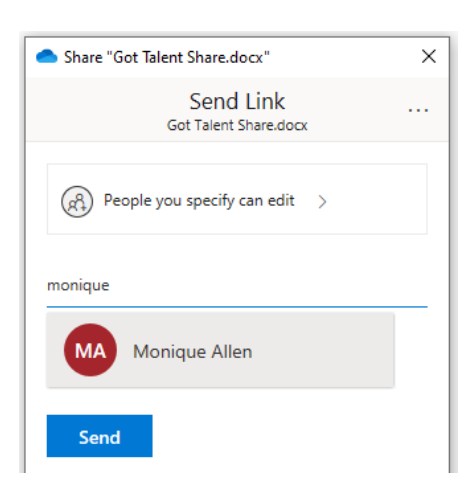

# You can add a message if you choose:

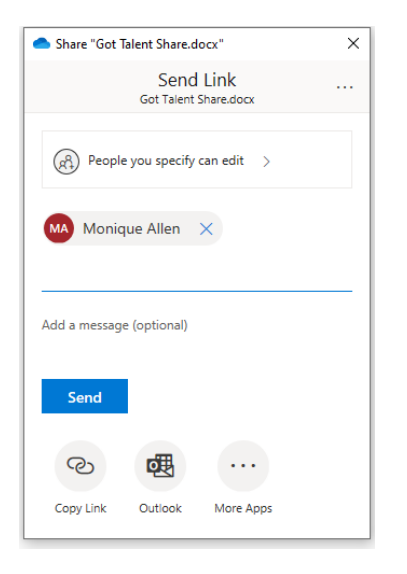

## Click on Send and you will get a confirmation box:

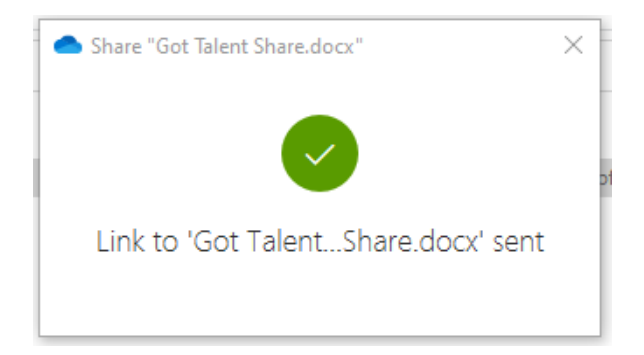

You will also get a confirmation Email to say it was shared:

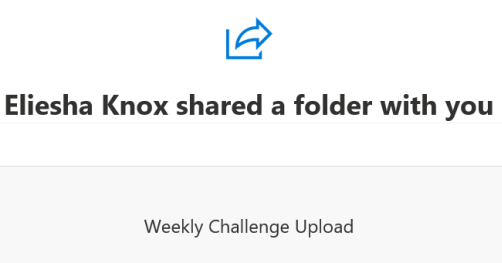

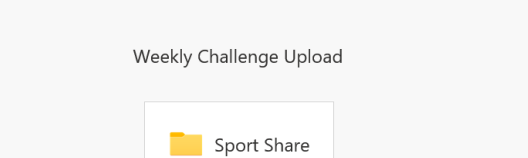